# *Handbuch*

*für Übungsleiterinnen und Übungsleiter Die virtuelle Sporthalle*

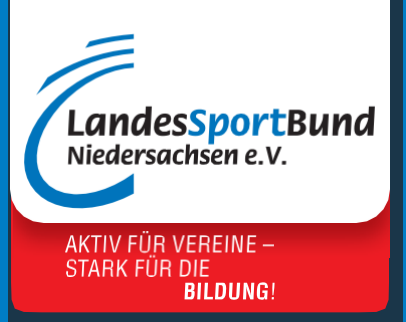

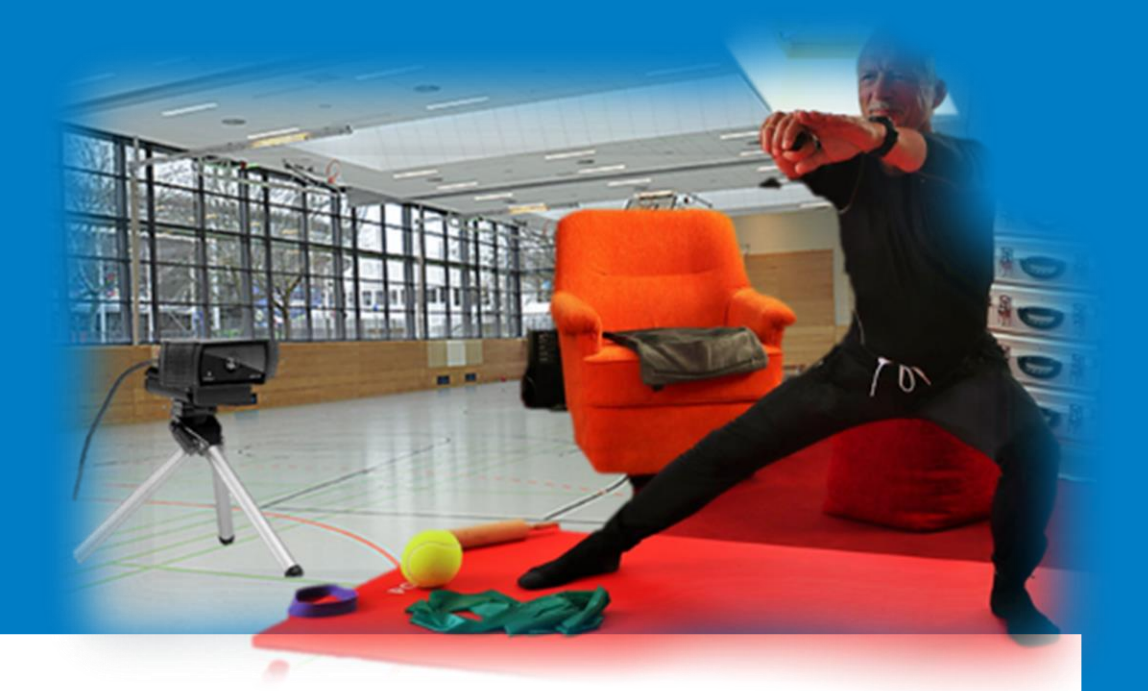

#### *Herausgeber*

LandesSportBund Niedersachsen e.V. Ferdinand-Wilhelm-Fricke-Weg 10 30169 Hannover [www.lsb-niedersachsen.de](http://www.lsb-niedersachsen.de/)

*Autor:* Gernot Gehrmann

*Unterstützt von:* Anne Nyhuis, SportRegion Hannover

*Titelbild* Gernot Gehrmann

#### *Kontakt:*

LandesSportBund Niedersachsen e.V. Marco Lutz | mlutz@lsb-niedersachsen.de 0511-1268-160 | Stand: Mai 2021

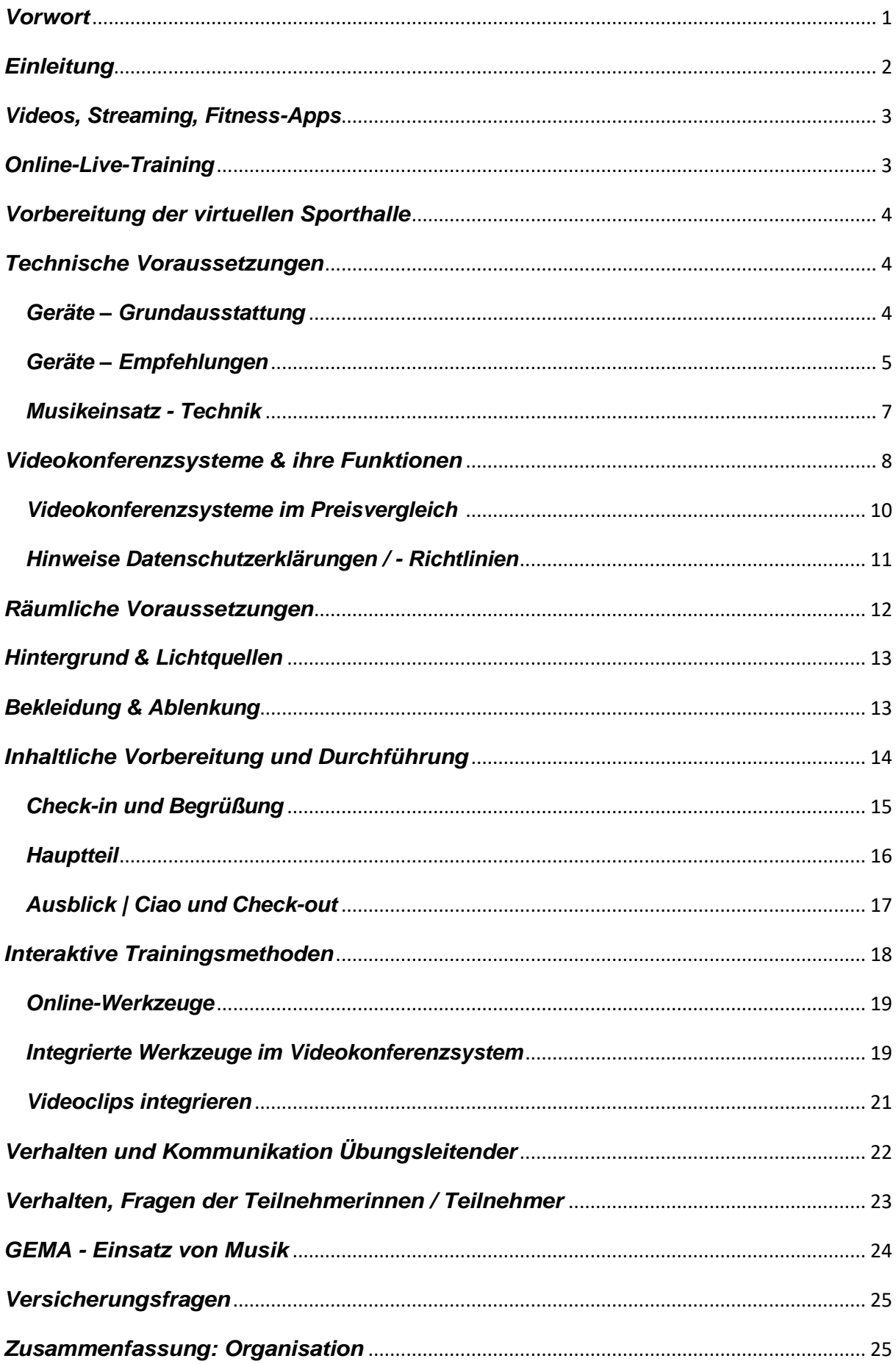

# **Inhaltverzeichnis**

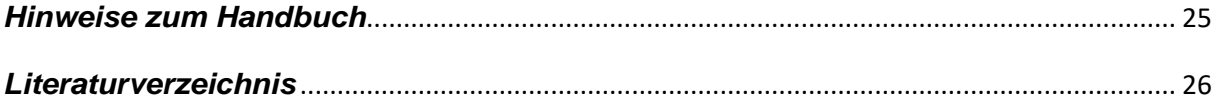

## <span id="page-3-0"></span>*Vorwort*

Liebe Übungsleiterinnen, liebe Übungsleiter,

Digitalisierung ist kein kurzfristiger Hype oder ein Nischenphänomen (Kirig & Muntschick, 2017) - Digitalisierung bietet unserem Verein, unseren Mitgliedern sowie uns selbst als Übungsleitender unzählige Möglichkeiten in Bezug auf Mobilität und Konnektivität. Der Sportmarkt wird mit immer neuen Trends und digitalen Tools überrannt. So ist es nicht verwunderlich, dass sich das Online-Live-Training in den TOP 20 der weltweiten Fitness Trends für 2021 auf Platz 1 geschoben hat, gleich gefolgt von der "Wearable Technology" (Fitnesstrackern, Smartwatch, Smart-Brillen…) (Thompson, 2020). Das sind zwei technische Möglichkeiten unabhängig, individuell oder in der Gemeinschaft, ortsunabhängig, digital oder analog, Sport zu treiben. Speziell beim Online-Live-Training lassen sich tragbare Technologien und Megatrends im Sport zusammenführen.

Das Handbuch "Die virtuelle Sporthalle" soll Übungsleiterinnen / Übungsleitern als Leitfaden dienen und Tipps für die Umsetzung ihres digitalen Sportangebotes geben. Die zusammengestellten Informationen und Tipps haben wir aus der Praxis von verschiedenen Übungsleitenden erhalten, die unterschiedliche Online-Trainingsangebote bereits umsetzen.

## <span id="page-4-0"></span>*Einleitung*

Im Online-Live-Training bilden einzelne Bildschirme einen virtuellen Raum ab, in dem jeder Einzelne in seinem persönlichen Bereich, seinen eigenen vier Wänden, am Sportangebot teilnimmt. Die gesamte Interaktion findet via Technik statt.

Die virtuelle Sporthalle ist eine künstliche Sportstätte. Technische Geräte, Software, Infrastruktur sowie ein geeigneter Raum sind Grundvoraussetzungen. Du als Übungsleiterin / Übungsleiter bist Produzentin / Produzent, Regisseurin / Regisseur und entscheidende Akteurin / Akteur.

Sinneswahrnehmungen, wie Hören und Sehen gehören in der Sporthalle wie selbstverständlich dazu. Für Übungsleitende in der "echten" Sporthalle fällt es leichter direkt persönlich eine Beziehungsebene zur Gruppe und einzelnen Teilnehmenden aufzubauen. Sichtbare Aktionen (wie Übungsausführung, Sprache) und unsichtbare Elemente (Emotionen) sind erkennbar. Im Online-Training ist dies schwieriger. Vergleichbar mit einem Eisberg, an dem die sichtbare Eisbergspitze vom eigentlichen unsichtbaren Eisbergkörper durch den Wasserspiegel getrennt ist, nutzt die virtuelle Sporthalle eine technische Trennwand: den Bildschirm. Mit einem Mal bist Du nicht mehr Übungsleiterin / Übungsleiter zum Anfassen (High-Touch Coach). Du entwickelst High-Tech-Kompetenzen, bist mehr ein agiler Coach, eine sportbegleitende Übungsleiterin / ein sportbegleitender Übungsleiter.

Mit ein paar Kniffen schaffst Du es, eine Art Sporthallenatmosphäre im Wohnzimmer herzustellen. Es gilt, die auf dem Bildschirm via Kamera sichtbaren Handlungen in einen Raum zu transferieren, indem die soziale Präsenz aufrechterhalten wird. In Bezug auf die Privatsphäre bedarf es zudem zusätzlicher Spielregeln bezüglich des Verhaltens und der Kommunikation.

Online-Live-Sportangebote unterscheiden sich von produzierten Videos, Live-Streaming Angeboten sowie Fitness–Apps.

## <span id="page-5-0"></span>*Videos, Streaming, Fitness-Apps*

Erfahrungen zeigen, dass in das Netz gestellte produzierte Videos eine hohe Abbruchrate haben. Oft wird in diesen Formaten nur weiter- oder vorgeskippt. Es besteht nicht die Verbindlichkeit teilzunehmen. Es entwickelt sich nicht annähernd eine Sporthallenatmosphäre. Ein kommunikativer Austausch ist schwer möglich (Niedersächsischer Turner-Bund, Hinweise zur Umsetzung einer Live-Trainingsstunde per Videokonferenz, 2020) (Übungsleiterinnen / Übungsleiter, Sportlerinnen / Sportler, & Eltern, 2021).

Trainingsvideos, eingestellt in Videoportalen (youtube, jederzeit abrufbar), oder im livestreaming (z.B. Instagram), in denen die Übungsleiterin / der Übungsleiter eine Übung oder auch eine ganze Übungsstunde anleitet, sind u.a. im Training ergänzend einsetzbar für Bewegungsanalysen und Verbesserung von Bewegungsabläufen im Techniktraining (z.B. Wurftechniken im Handball, Schlagtechniken beim Badminton, Tischtennis). Ohne Deine live-Anleitung gibt es keine Garantie, dass die Sportlerin / der Sportler, insbesondere Sportlerinnen / Sportler ohne Vorerfahrung, die Übung dann auch richtig ausführt.

Fitness-Apps sind ganz praktisch und als Ersatz für das Fitnessstudio gibt es spezielle Apps, bei denen man das eigene Körpergewicht einsetzt: Doch was passiert, wenn man diese Übungen falsch ausführt (BR Mediathek, 2021)? Oft fehlendes Warm-up, Korrekturen durch die Übungsleiterin / den Übungsleiter, Zeitdruck und Anstrengung führen häufig zu Verletzungen.

## <span id="page-5-1"></span>*Online-Live-Training*

Bei einem Online-Live-Training trainiert Eure Gruppe innerhalb einer Videokonferenz zur gleichen Zeit. Wer Video und Ton eingeschaltet hat, kann sich auch hören und sehen, was Nähe und Gemeinschaftsgefühl schafft. Darüber hinaus kommen persönliche Gespräche zustande. Die Sportlerinnen / Sportler sehen das vertraute Gesicht ihrer Übungsleiterin / ihres Übungsleiters. Die Gruppe fühlt sich in vertrauter Umgebung wohl. Schon beim Aufschalten und Treffen der Sportlerinnen / der Sportler in der Umkleidekabine (z.B. in einer Breakout-Session) vor dem Startschuss zum Sporteln wird gescherzt und über die kleinen Muskelkater der letzten Sportstunde gelacht.

Die Sportlerinnen / Sportler bleiben bei einem Online-Live-Training eher dabei, sie nehmen das Sportangebot als verbindlich wahr. Als Übungsleiterin / Übungsleiter erhältst Du Feedback und Wertschätzung zu Deiner Sportstunde. Du hast auch weiterhin die Möglichkeit zu korrigieren, differenzieren sowie durch Ansprache zu motivieren.

## <span id="page-6-0"></span>*Vorbereitung der virtuellen Sporthalle*

Bevor Du Dein Online-Live-Training startest, bedarf es zunächst Überlegungen zur Wahl Deines Online-Portals, zu den technischen Geräten, der Infrastruktur, Deines Sportraumes, zu den gesetzlichen Bestimmungen sowie zur eigentlichen Planung des Sportangebotes. Checklisten mit den wichtigsten zu beachtenden Überlegungen sollen Dir dabei helfen.

## <span id="page-6-1"></span>*Technische Voraussetzungen*

#### <span id="page-6-2"></span>*Geräte – Grundausstattung*

Für Deine virtuelle Sporthalle bedarf es einer Grundausstattung technischer Geräte:

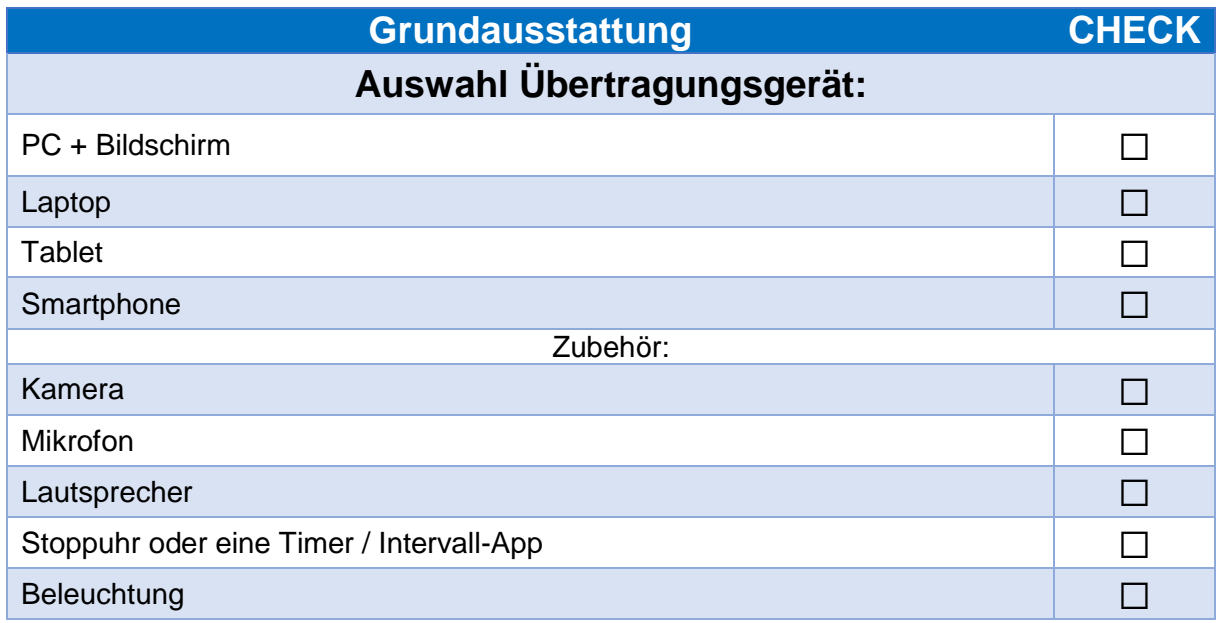

**TIPP:** Geräteempfehlungen für eine Grundausstattung und optionales Gerät findet Ihr in der nachfolgend eingefügten Checkliste.

## <span id="page-7-0"></span>*Geräte – Empfehlungen*

Mit folgenden Geräten haben Übungsleitende bereits gute Erfahrungen während Online-Live-Trainings gemacht:

| Geräteempfehlungen (OHNE Preisangaben)                                                                                                |                                                |
|----------------------------------------------------------------------------------------------------|------------------------------------------------|
| <b>Externe Kameras</b>                                                                                                    |                                                |
| Logitech Webcam<br>Logitech C920 HD PRO Webcam                                                                                        |                                                |
| <b>JOURIST DC80 Dokumentenkamera</b><br>$\bullet$<br>TIPP: über den geteilten Bildschirm den<br>Inhalt von 2. Kamera freigeben (ZOOM) |                                                |
| <b>ActionCam</b><br><b>HERO9 Black / HERO8 Black</b><br>TIPP: Geeignet für den Outdooreinsatz                                         |                                                |
| <b>Externe Kameras</b><br>TIPP: ältere vorhandene Geräte nutzen                                                                       |                                                |
| Deine ältere ActionCam oder Digitalka-<br>mera                                                                                        | <b>CAM Link 4K</b><br>an Deinen PC anschließen |
| Canon Kamera als Webcam                                                                                                    | <b>EOS Webcam Utility</b>                      |
| Android-Smartphone/-Tablet als<br>Webcam nutzen mit DroidCam<br>iPhone und iPad als Webcam nutzen<br>mit DroidCam                     | Google Play                                    |
| Mikrofon (Empfehlung: extern)                                                                                                    |                                                |
| <b>Headsets</b><br>Bietrun Lavalier - Mikrofon - Headset<br>Conambo K10 C Wireless Headset                                            |                                                |
| <b>Externe Mikrofone</b>                                                                                                    |                                                |
| Auna PC-Mikrofon USB<br><b>TONOR PC-Mikrofon USB</b>                                                                                  |                                                |

<sup>-&</sup>lt;br><sup>1</sup> Fotoquelle: Gemot Gehrmann Logitech Webcam<br><sup>2</sup> Fotoquelle: Gemot Gehrmann Logitech C920 HD PRO Webcam<br><sup>4</sup> Fotoquelle: Gemot Gehrmann JOURIST DC80 Dokumentenkamera<br><sup>4</sup> Fotoquelle: Gemot Gehrmann <u>HERO9 Black / HERO8 B</u>

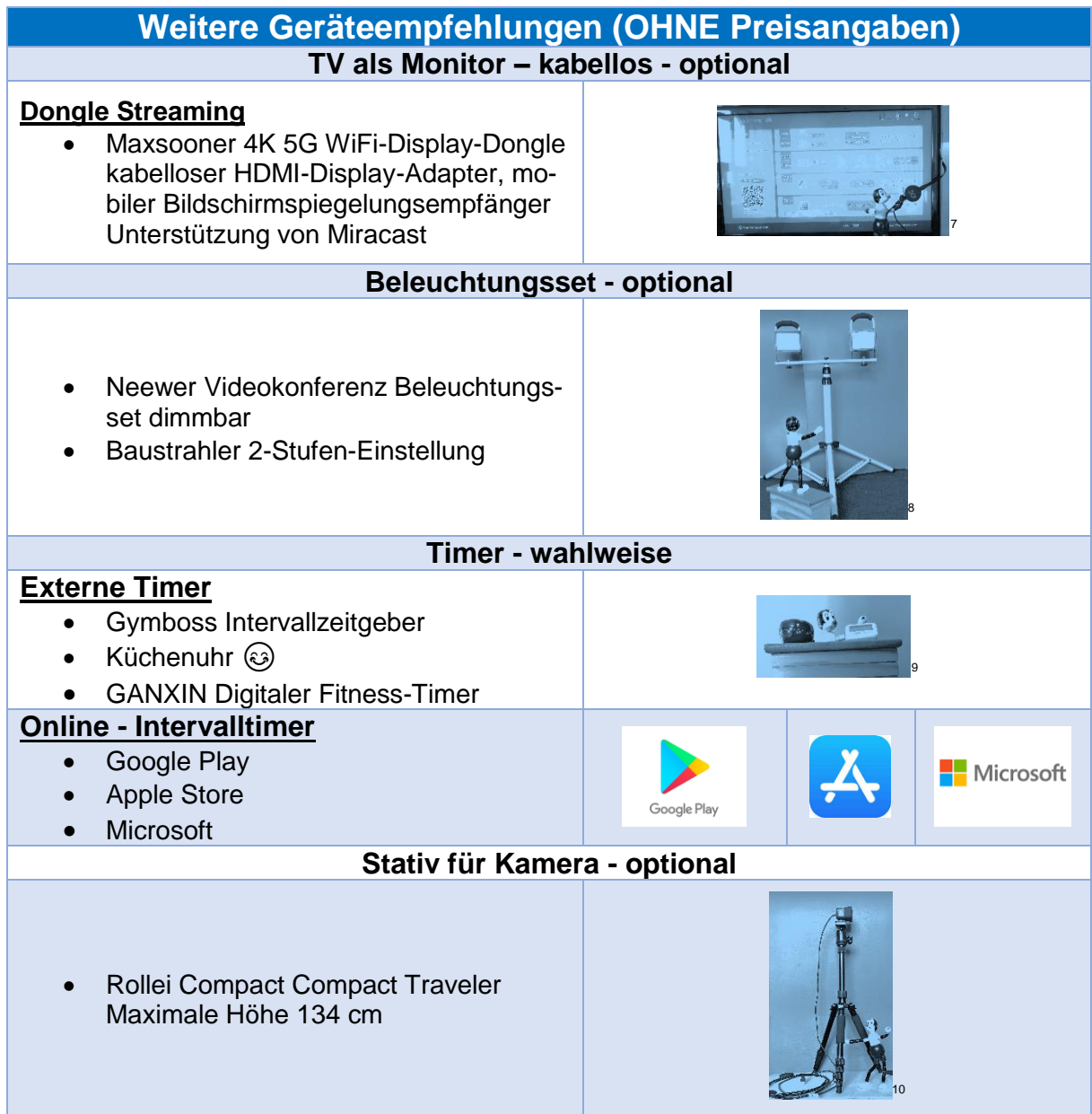

<sup>-&</sup>lt;br><sup>7</sup> Fotoquelle: Gemot Gehrmann Maxsooner 4K 5G WiFi-Display-Dongle<br><sup>9</sup> Fotoquelle: Gemot Gehrmann Baustrahler 2-Stufen-Einstellung<br><sup>9</sup> Fotoquelle: Gemot Gehrmann Gymboss & Küchenuhr<br><sup>10</sup> Fotoquelle: Gemot Gehrmann Rollei

## <span id="page-9-0"></span>*Musikeinsatz - Technik*

Um Musik einzuspielen, bieten sich drei Varianten an.

#### **TIPP:** Deine Stimme hat Vorfahrt – vor Musik!

Für einen guten Sound haben sich bewährt, die Musik im Raum abzuspielen (Du stehst zwischen dem Mikro und Box) oder die Musik direkt über das Videokonferenzsystem einzuspielen. Die dritte Möglichkeit ist etwas für Technik-Profis und benötigt zusätzliche Equipment.

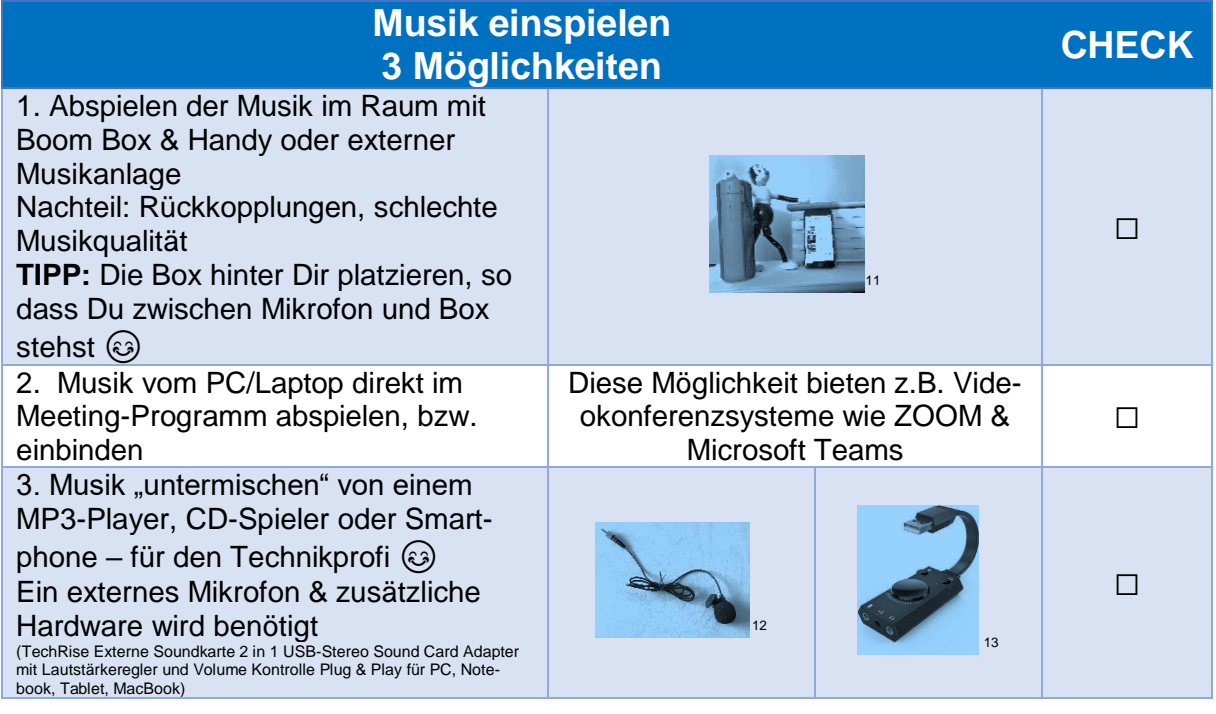

**TIPP**: In jedem Fall bietet es sich an, die Musikeinstellung zu testen.

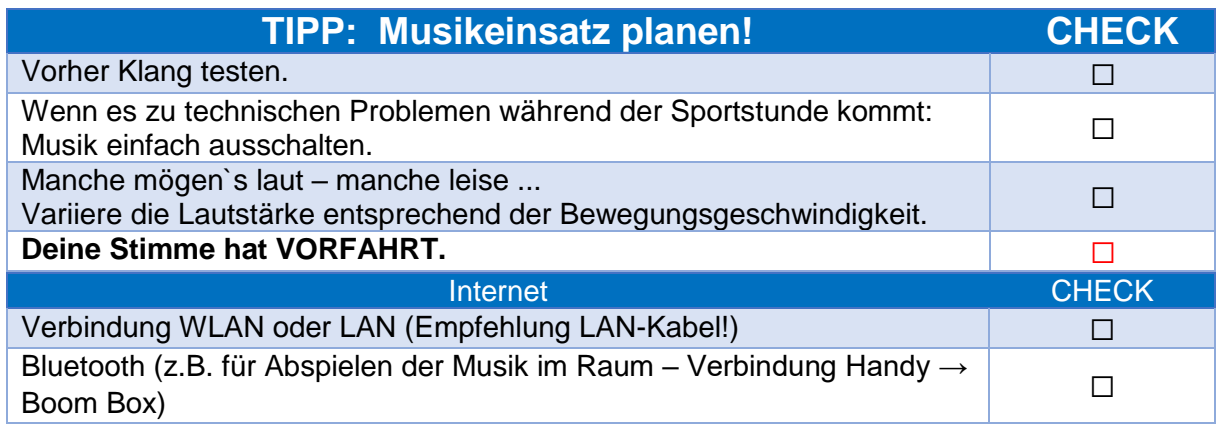

 <sup>11</sup> Fotoquelle: Gernot Gehrmann Boom Box & Handy <sup>12</sup> Fotoquelle: Gernot Gehrmann externes Mikrofon <sup>13</sup> Fotoquelle[: GOOGLE](https://www.google.com/search?q=1+USB-Stereo+Sound+Card+Adapter+mit+Lautst%C3%A4rkeregler+und+Volume+Kontrolle+Plug+%26+Play+f%C3%BCr+PC,+Notebook,+Tablet,+MacBook&client=firefox-b-d&source=lnms&tbm=isch&sa=X&ved=2ahUKEwiC86u72PDvAhWAgP0HHR1uAswQ_AUoAnoECAMQBA&biw=1920&bih=938) TechRise Externe Soundkarte 2 in 1 USB-Stereo Sound Card Adapter mit Lautstärkeregler und Volume Kontrolle Plug & Play

## <span id="page-10-0"></span>*Videokonferenzsysteme & ihre Funktionen*

**TIPP:** Der Fokus dieser Checkliste liegt auf "Funktionen prüfen" – Was soll mein Videokonferenzsystem können?! Die Systeme in regelmäßigen Abständen auf neue Versionen & ihre Funktionsmöglichkeiten checken, ggfs. ein Update durchführen. Alle Angaben ohne Gewähr – Checkliste: Stand April 2021

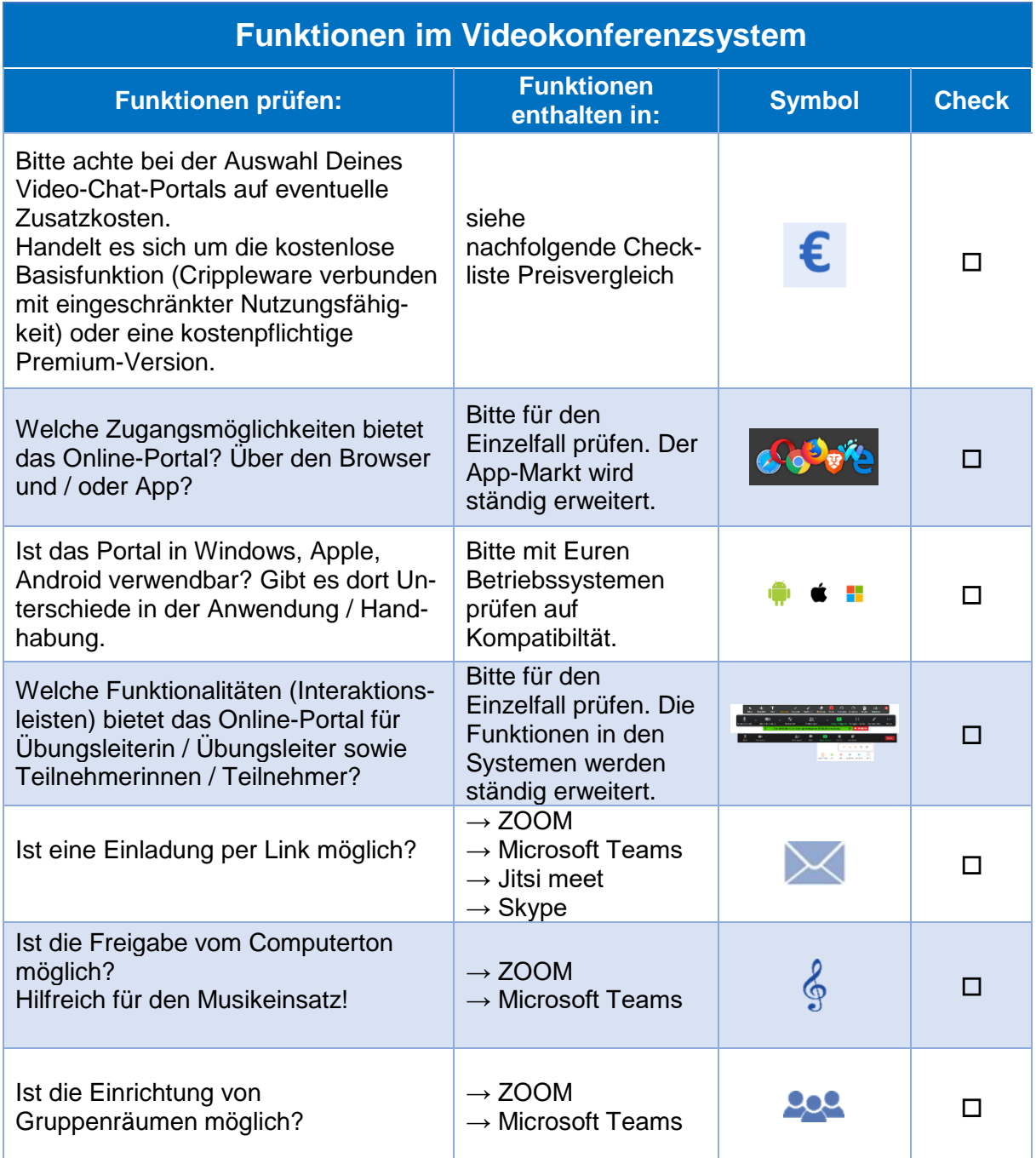

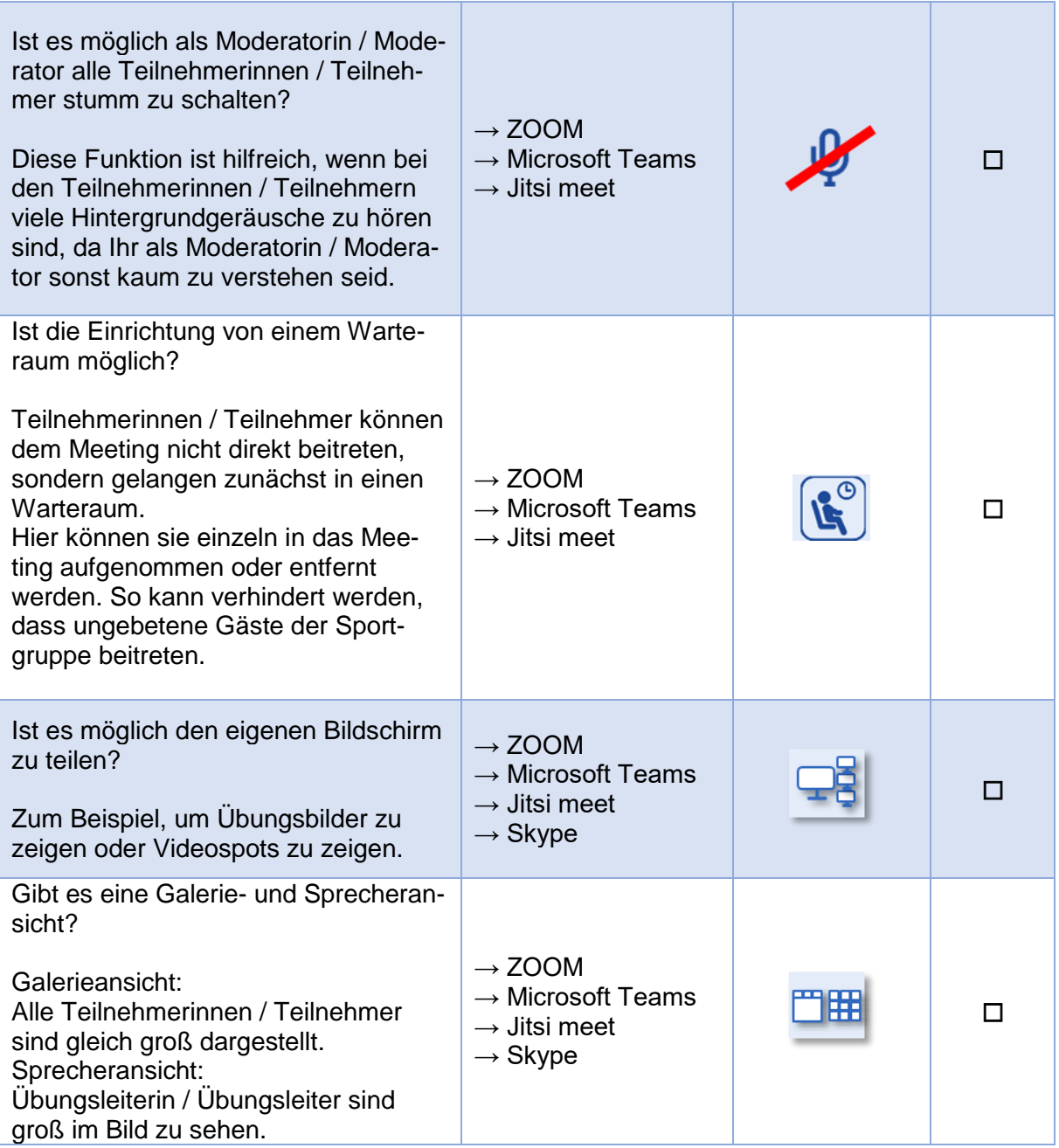

## <span id="page-12-0"></span>*Videokonferenzsysteme im Preisvergleich*

**TIPP:** Vor Abschluss eines kostenpflichtigen Abonnements erst einmal die Basis-Version testen. Im Preisvergleich darauf achten, ob im Angebot Nettopreise oder Bruttopreise genannt sind. Alle Angaben ohne Gewähr – Checkliste: Stand April 2021.

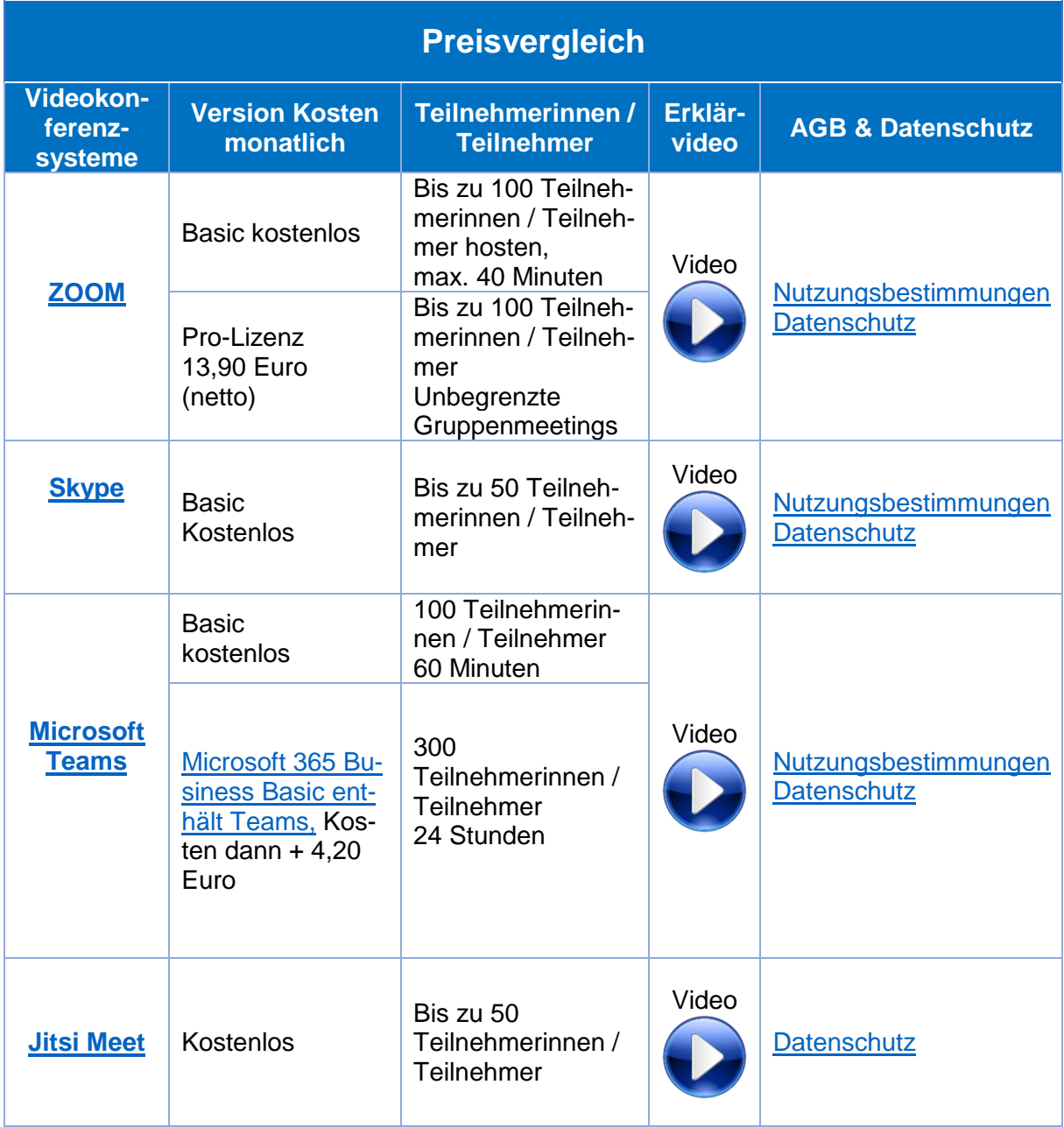

## <span id="page-13-0"></span>*Hinweise Datenschutzerklärungen / - Richtlinien*

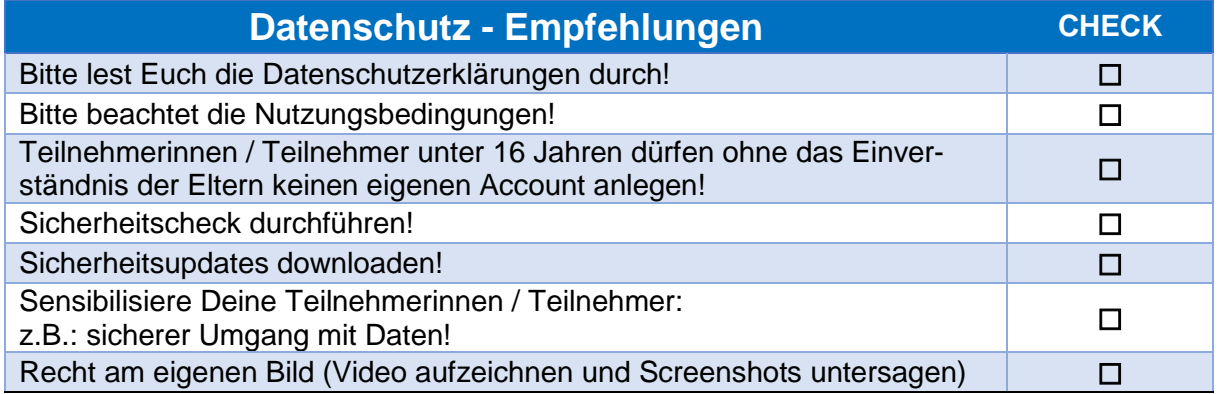

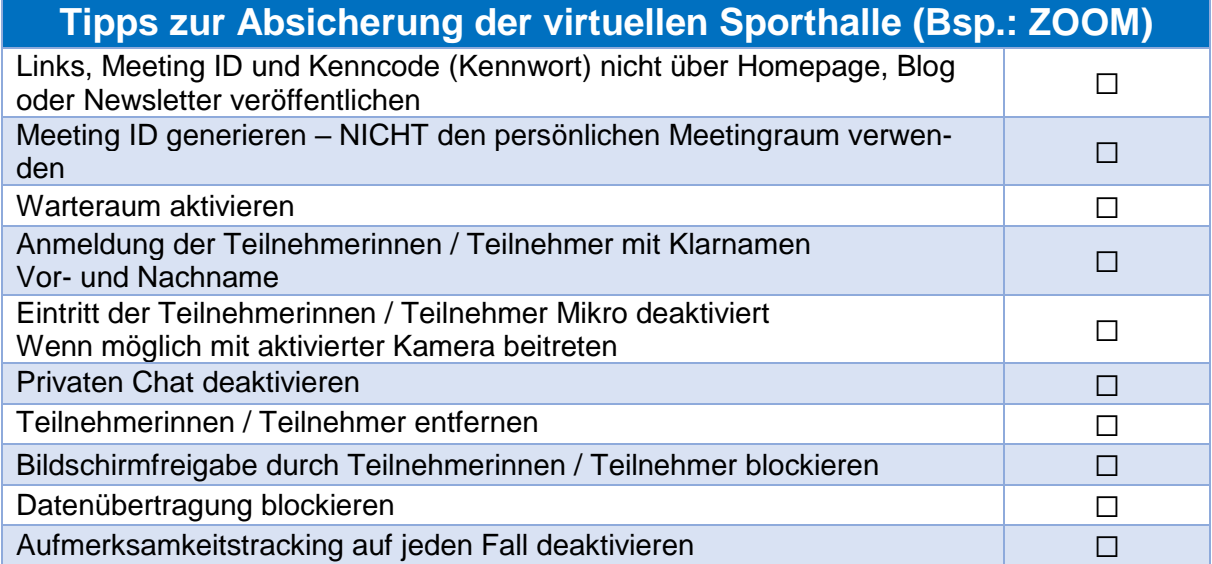

## <span id="page-14-0"></span>*Räumliche Voraussetzungen*

Bitte bedenkt, dass Euer Aktions-Raum viel kleiner als in einer Sporthalle ist, auch der Eurer Teilnehmerinnen / Teilnehmer.

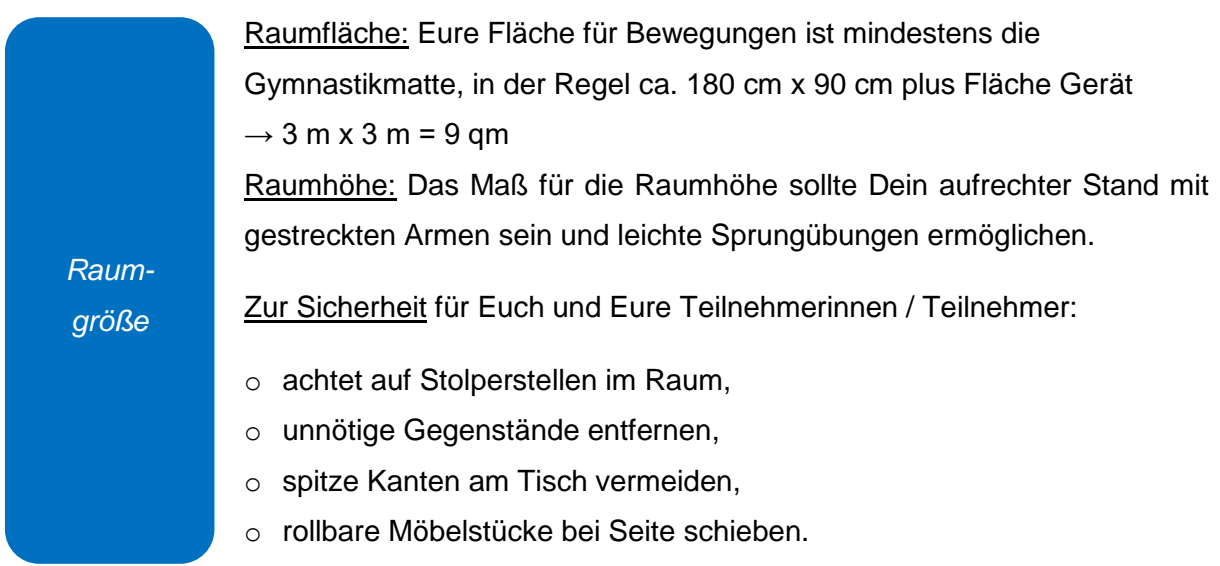

Zur Vorbereitung musst Du Dir zudem Gedanken machen, wie Du Dein technisches Equipment platzierst.

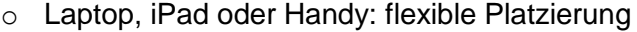

o PC & Bildschirm: dieses Gerät hat bereits seinen festen Platz im Raum

**TIPP:** Legst Du Deinen Bildschirm auf den Fernseher, kannst Du Deinen Aktionsraum ebenfalls flexibler gestalten.

*Platz für die Technik* Kamerapositionierung: Es empfiehlt sich der Einsatz einer externen Kamera. So bist Du auch freier in der Platzwahl der Kamera und kannst Deinen Aktions-Raum & Bewegungen im Ganzen visualisieren. Ein Stativ gibt Deiner Kamera zudem viele weitere Einsatzmöglichkeiten.

**TIPP:** Empfehle auch Deinen Teilnehmerinnen / Teilnehmer ihren Aktions-Raum mit Hilfe der Kamera abzubilden. So "verschwinden" sie nicht aus dem Bild, wenn Ihr nach einer Übung im Stand in die liegende Position wechselt.

Mikrofonplatzierung: Für das Mikrofon empfiehlt sich ebenfalls der Einsatz eines externen Mikrofons, das z.B. am Schreibtisch befestigt werden kann.

## <span id="page-15-0"></span>*Hintergrund & Lichtquellen*

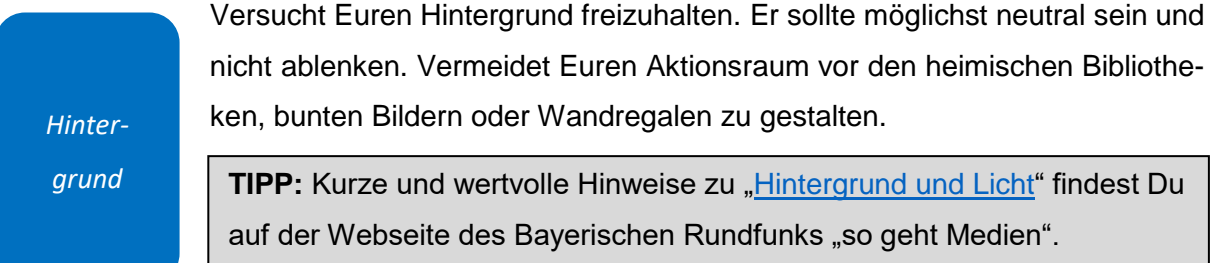

Tageslicht, direktes Deckenlicht, indirektes Wandlicht, Schreibtischleuchte sind Lichtquellen, die Schatten werfen und die gewünschte Visualisierung stören. Auch bei einer Beleuchtung ausschließlich von hinten, hat die Kamera oft das Problem den Fokuspunkt festzusetzen und die Lichtqualität an diesen anzupassen.

**TIPP:** Eine [3-Punkt Ausleuchtung](https://www.youtube.com/watch?v=fV4ummbhI1U) gibt ein schärferes Bild und leuchten Übungsleiterin / Übungsleiter ohne Schattenbildung richtig aus. Im Baumarkt erhältliche Baulampen sind eine günstige Variante.

### <span id="page-15-1"></span>*Bekleidung & Ablenkung*

*Licht-*

*quellen*

*Kleidung*

*Ablenkung vermeiden*

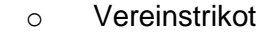

o Schlichte Kleidung ohne Muster, farblich vom Hintergrund abgesetzt

Versucht in Eurem virtuellen Sportraum eine Atmosphäre zu schaffen, in dem Ihr frei von Störquellen seid. Dazu zählen auch Absprachen zu Hause in der Familie:

- o Absprachen im Haushalt, wer macht was wann.
- o Wer benötigt wann die im Haushalt vorhandenen technischen Geräte?
- o Geräusche & Lärm im Hintergrund vermeiden.

## <span id="page-16-0"></span>*Inhaltliche Vorbereitung und Durchführung*

#### **Sportangebot**

Bevor Ihr in Eure Verlaufsplanung einsteigt, gilt auch hier, sich zunächst Gedanken zur Zielgruppe uns zum Sportangebot zu machen.

Es macht im Online-Live-Sport einen Unterschied, ob Du das Sportangebote für Erwachsene, Jugendliche oder für Kinder anbietest. Die Ausplanung der Gesamtdauer sowie die Häppchenportionierung von Aktionen und Bewegungen im Hauptteil sind entscheidende Überlegungen, die zum Gelingen Deines Angebotes führen.

**TIPP:** Ihr könnt Euer Sportangebot in den Online-Portalen als einmaliges Ereignis oder auch als wiederkehrendes Sportangebot anlegen. Die Einladung mit den Zugangsdaten für Eure Gruppe sollte dann als E-Mail versendet werden.

#### **Verlaufsplanung: "Drehbücher"**

Für Deine Sportstunden bietet es sich an, das gute alte Muster Verlaufsplanung, Euch bekannt aus dem Übungsleiterinnen - / Übungsgleiter - C Grundlehrgang, zu nutzen.

#### **Zeitplanung: 70 Minuten Erwachsene | 50 Minuten Kinder**

Der Zeitansatz (inklusive Check-in und Check-out) sollte auf 70 Minuten begrenzt sein, für Kinder auf 50 Minuten. Beide Szenen sind im fließenden Übergang zu den Szenen Begrüßung und Ausblick / Verabschiedung geplant. Das eigentliche Sportangebot umfasst nicht mehr als 45 Minuten inklusive Warm-Up und Cool-down.

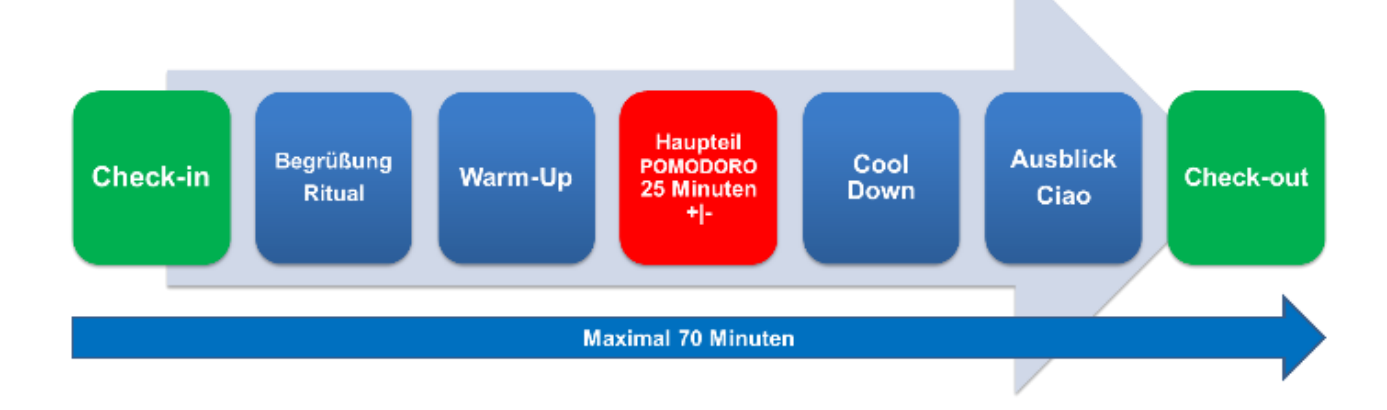

#### <span id="page-17-0"></span>*Check-in und Begrüßung*

Mit Blick auf die Zielgruppe Kinder bedenkt bitte, dass die Eltern bei den Kleinen mitmachen (Stichwort Aufsichtspflicht) und gemeinsam mit ihnen das Internet erforschen. Kinder sind nicht so stark abgelenkt, wenn auch Eltern dabei sind.

- o 10 min vor Beginn der Sportstunde.
- o Wie hole ich meine Teilnehmerinnen / Teilnehmer ab?
	- Einlass über den Warteraum.

*Einstieg*

*Abholung*

- Beitritt mit Klarnamen (Vor- und Zuname).
- Szene "Umkleidekabine Small Talk" bis alle beigetreten sind (Beispiel ZOOM in einer Breakout Session)

*Begrüßung*

- o Kurz: Aufzeichnungen & Screenshots untersagen.
- o Wie kann eine Begrüßungsritual aussehen?
- o Zielgruppe Erwachsene:
	- lustige Koordinationsübung (Fingerkuppen tippen)
- o Zielgruppe Kinder | Jugendliche:
	- Vorspannvideo (maximal 1 Minute) oder Erkennungsmelodie

#### <span id="page-18-0"></span>*Hauptteil*

*Warm-Up*

o 10 Minuten in Vorbereitung auf die Inhalte des Hauptteils

#### Zielgruppe Erwachsene | Jugendliche:

- o Hauptteil 25 Minuten (+|-), 5-6 Übungen
- o Den Hauptteil kannst Du Dir auch als Workout-Sheet mit einzelnen

#### *Hauptteil*

*Beispiel:*

*Fitness & Gesundheit* Szenenbildern gestalten. Diesen Ablauf kannst Du auch kurz vor Deiner Sportstunde an Deine Gruppe versenden. Für den Fall, dass einzelne Verbindungen abbrechen, sind Deine Teilnehmerinnen / Teilnehmer mit einem Blick auf das Workout-Sheet sofort wieder in der Lage in das Geschehen einzusteigen.

o **Übungsbilder: [SPOK-SportOnlineKartei](https://www.lsb-spok.de/start)** 

#### Zielgruppe Kinder:

o Hauptteil 15 Minuten (+|-), 3-4 Spiele | Übungen

o Info vorab an die Eltern, welche Alltagsmaterialen für die Sportstunde benötigt werden (Bsp.: zum Basteln eines Bewegungswürfels).

o Unter dem Stichwort: Kinder – [Für vielfältige und lebendige Sport und](https://lsb-niedersachsen.vibss.de/sportpraxis/praxishilfen/kinder?all=20&begin=30&step=3&cHash=9322fe29e0e1c86cf4be5d6bc69d2dc3)  [Bewegungsangebote.](https://lsb-niedersachsen.vibss.de/sportpraxis/praxishilfen/kinder?all=20&begin=30&step=3&cHash=9322fe29e0e1c86cf4be5d6bc69d2dc3) findet Ihr viele Praxishilfen zu:

- [Alltagsmaterialen zum Basteln](https://lsb-niedersachsen.vibss.de/sportpraxis/praxishilfen/kinder/spiel-sport-spannung-mit-alltagsmaterialien?all=20&begin=30&step=3&cHash=1987def7b9ac837cf5046fd5fb33ceeb)
- [Bewegungsgeschichten](https://lsb-niedersachsen.vibss.de/sportpraxis/praxishilfen/kinder/bewegungsgeschichten?all=20&begin=30&step=3&cHash=14377c8c3e769f5daebd749e1338e96f)
- **[Musik Spiel Tanz](https://lsb-niedersachsen.vibss.de/sportpraxis/praxishilfen/kinder/musik-spiel-und-tanz?all=20&begin=30&step=3&cHash=43cc1cbeb189da6d1c262089d136077c)**
- [Füße in Bewegung](https://lsb-niedersachsen.vibss.de/sportpraxis/praxishilfen/kinder/fuesse-in-bewegung?all=20&begin=30&step=3&cHash=e88d9af34b43de293a019cde4dd9b04a)
- [Bewegungserfahrung für unter 3jährige](https://www.vibss.de/sportpraxis/praxishilfen/kinder/bewegungserfahrung-fuer-unter-3jaehrige/)
- SPOK [SportOnlineKarten für Kinder/Jugendliche mit ca. 500 Spie](https://www.lsb-spok.de/index.php?poolID=31)[len und Übungen](https://www.lsb-spok.de/index.php?poolID=31)

Hilfreich ist auch der Bericht Bewegen auf kleinem Raum – Zu Hause oder im Onlinetraining - in der Zeitschrift Ü-Magazin für Übungsleiterinnen und Übungsleiter (Lang, 2021). Hier werden Spiele & Übungen beschrieben, die online im Hauptteil sehr gut umsetzbar sind:

Stopptanzvarianten, Ich packe meinen Koffer, Luftballonspiegel, 1-2-3-Lauf, Bewegungswürfel, Atomspiel, Bewegungsgeschichte, Kommando-Pimperie, Tiertheater, Buchstabenfitness.

## *Hauptteil*

*Beispiele:*

*Spiel, Sport & Spaß für Kinder*

**TIPP:** Miteinplanen: Trinkpausen, Korrektur von Bewegungsabläufen (kurz selbst pausieren und über den Bildschirm korrigieren, ggf. nochmals vormachen)

*Cool-Down* o 10 Minuten zum Bespiel zur Entspannung / Abwärmen nach einer sportlichen Belastung

## <span id="page-19-0"></span>*Ausblick | Ciao und Check-out*

- o Ausblick geben auf die nächste Stunde (Übungen, Gerät, Material)
- o Zielgruppe Erwachsene:
- *Ausblick Ciao*
- Feedback, Challenge
- o Zielgruppe Kinder | Jugendliche:
	- Abspannvideo (maximal 1 Minute) oder Abschlusslied zum Mitsingen

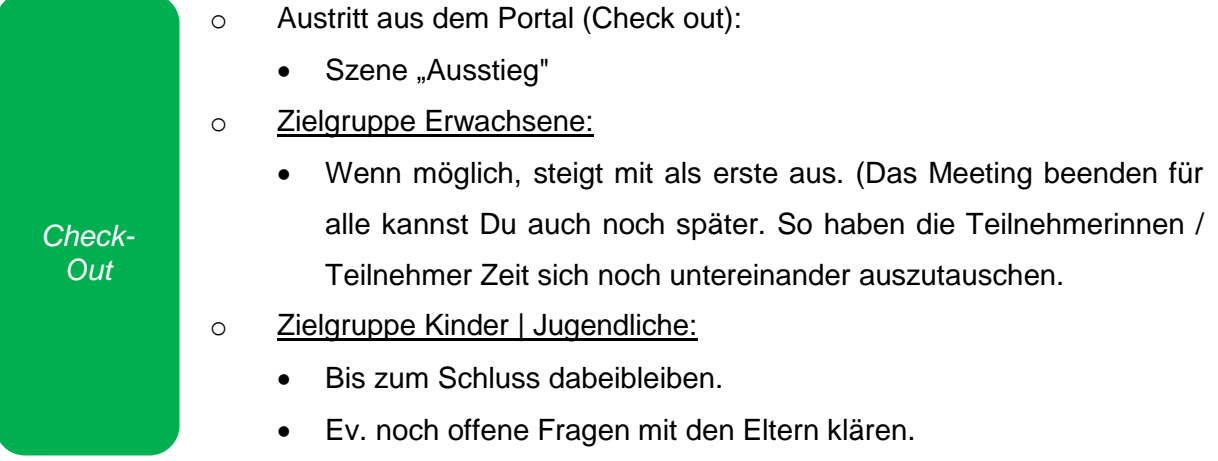

**TIPP:** Nutze z.B. einen Küchentimer zur zeitlichen Orientierung oder Online–Intervalltimer.

## <span id="page-20-0"></span>*Interaktive Trainingsmethoden*

Ergänzend zu den sportlichen Aktivitäten lassen sich wenige, kurzweilige Interaktionen in Euer Online-Live-Training einbauen. Sie sind ein wichtiger Bestandteil, um Eure Sportlerinnen | Sportler aktiv zu halten und sorgen für einen höhere Konzentration. Dies kann mit Hilfe der technischen Möglichkeiten der Videokonferenzsysteme und zusätzlicher Software geschehen (Kaiser, 2020).

#### **Beispiele für Interaktionen:**

Ideen für kleine und große Sportlerinnen und Sportler aktiv im Online-Geschehen direkt im Videokonferenzsystem oder mit Interaktionssoftware über den geteilten Bildschirm einzubinden sind beispielsweise:

- Zielgruppe Erwachsene | Jugendliche
	- o Challenge entwickeln, Bsp.: Kniebeuge im Kopfstand als Videoclip integrieren
	- o Sportquizfrage der Woche [\(Mentimeter\)](https://www.mentimeter.com/)
	- o Nonverbales Feedback z.B. in Deinem Videokonferenzsystem mit Hilfe der [Aktionsleiste](#page-21-1)
- Zielgruppe Kinder | Jugendliche
	- o Bewegungswürfel (basteln und bewegen)
	- o Glücksrad, die/der Gewinnerin/Gewinner darf den Abschlusspurzelbaum vormachen [\(Wheelonames\)](https://wheelofnames.com/) oder hat für das nächste Mal einen Spielwunsch frei.

Weitere wahre Fundgruben der Sportpraxis für alle Übungsleiterinnen / Übungsleiter, die ein spannendes, sportliches Drehbuch schreiben möchten, sind die [SPOK-SportOnlineKartei](https://www.lsb-spok.de/start) und die Ideensammlung ["Spiele und soziale Interaktionen für virtuelle Sportstunden"](https://padlet.com/tanjabartmann/dvov3prs25itjpel) (Bartmann, 2021).

## <span id="page-21-0"></span>*Online-Werkzeuge*

**TIPP:** Hilfreich ist auch die Einbindung von spannenden Online-Interaktionsmöglichkeiten über den geteilten Bildschirm.

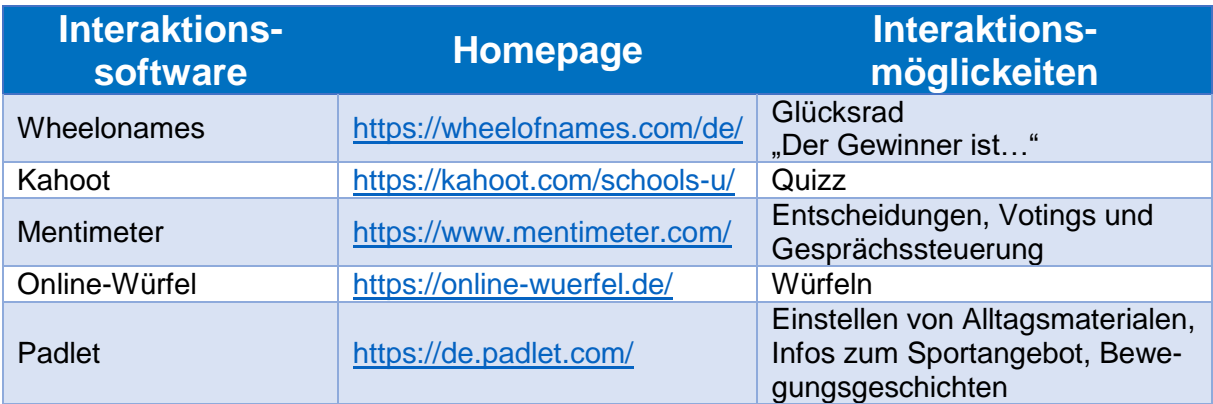

## <span id="page-21-1"></span>*Integrierte Werkzeuge im Videokonferenzsystem*

**TIPP:** Die Systeme in regelmäßigen Abständen auf neue Versionen & ihre Funktionsmöglichkeiten checken, ggfs. ein Update durchführen (siehe auch Checkliste Videokonferenzsysteme im Funktionsvergleich (Stand März 2021).

Aktionsleisten, wie z.B. in ZOOM ermöglichen zusätzlich zur üblichen Chatfunktion eine Vielzahl von zusätzlichen Möglichkeiten.

Du kannst Umfragen (Pro-Version) starten oder über den geteilten Bildschirm in den Basiseinstellungen (für "Bildschirm freigeben") Deinen gewünschten Bildschirm freigeben, ein Whiteboard öffnen, den Ton (PC oder Laptop) freigeben und den geteilten Bildschirm für einen Videoclip optimieren. In den erweiterbaren Einstellungen kannst Du zudem PowerPoint als virtuellen Hintergrund nutzen oder auch den Inhalt einer 2. Kamera freigeben (Beispiel: Dokumentenkamera). Auch Dateien, die Du beispielsweise in Dropbox, OneDrive, Google Drive oder Microsoft SharePoint abgelegt hast, lassen sich teilen.

Beispiel Aktionsleisten im Videokonferenzsystem ZOOM: Nonverbales Feedback

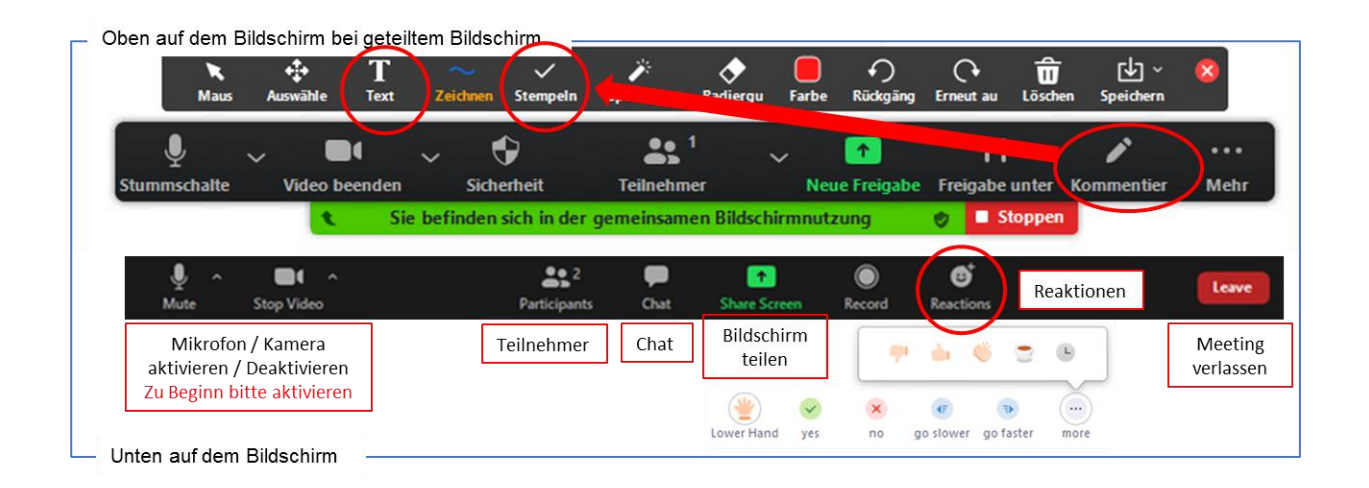

**TIPP:** Einstellungen der Aktionsleisten für Dein Online-Live-Training über Deinen Account im Webportal vornehmen. So kannst Du beispielsweise in ZOOM auch direkt Umfragen für Dein Feedback starten.

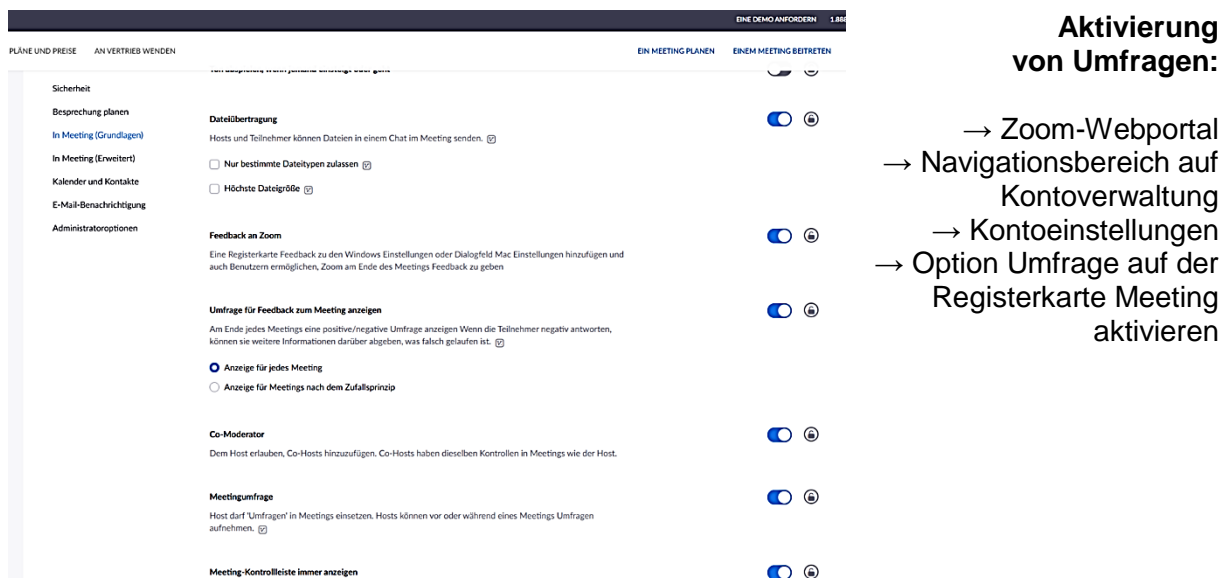

## <span id="page-23-0"></span>*Videoclips integrieren*

Du möchtest eigene Videos produzieren und sie in Dein Online-Live-Training über Deinen geteilten Bildschirm einbinden?

**TIPP:** Besucht die Webseite des Bayerischen Rundfunks "so geht Medien". Hier findest Du ein wertvolles Tutorial in 7 Teilen zum Thema ["Videos drehen wie ein Medienprofi"](https://www.br.de/sogehtmedien/selber-machen/video-tutorial/index.html).

Hier ein Schnellcheck für Dein Video im Online-Live-Training:

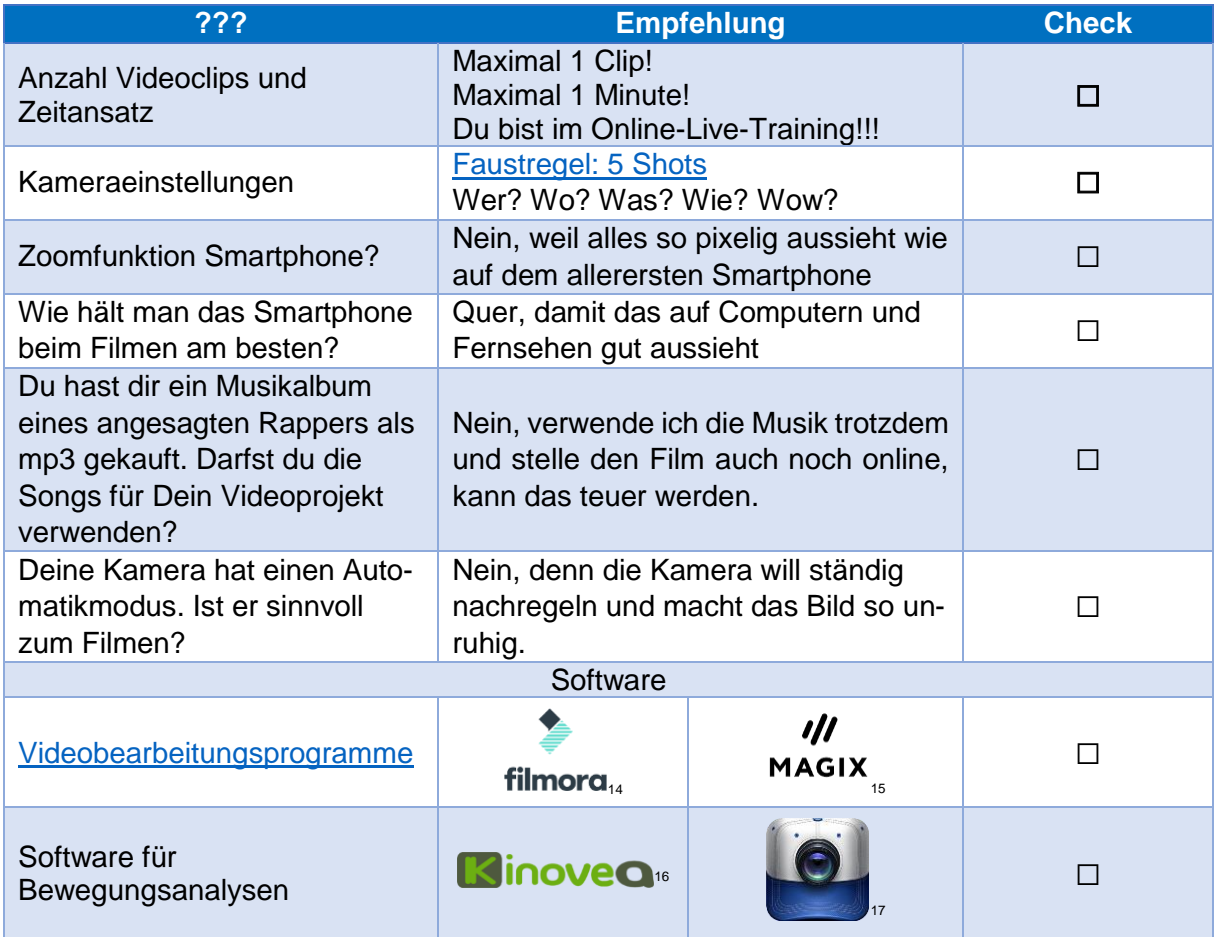

 <sup>14</sup> Fotoquelle: https://www.software-experte.com/lp/top-5-videoeditor-anbieter-kostenlos/?design=table1&popup=y&source=gs&adw-cpn=video-c&bp=neg&c=2276&gclid=EAIaIQobChMIjKjDrLvT7wIVxojVCh0ueA9OEAAYBCAAEgKObPD\_BwE&wlx5=589\_secom\_wls\_b\_5-advertisers <sup>15</sup> Fotoquelle: https://www.software-experte.com/lp/top-5-videoeditor-anbieter-kostenlos/?design=table1&popup=y&source=gs&adw-cpn=video-c&bp=neg&c=2276&gclid=EAIaIQobChMIjKjDrLvT7wIVxojVCh0ueA9OEAAYBCAAEgKObPD\_BwE&wlx5=589\_secom\_wls\_b\_5-advertisers <sup>16</sup> Fotoquelle: https://www.kinovea.org/ <sup>17</sup> Fotoquelle: https://www.coachseye.com/

# <span id="page-24-0"></span>*Verhalten und Kommunikation Übungsleitender*

Regieanweisungen an Übungsleiterinnen / Übungsleiter

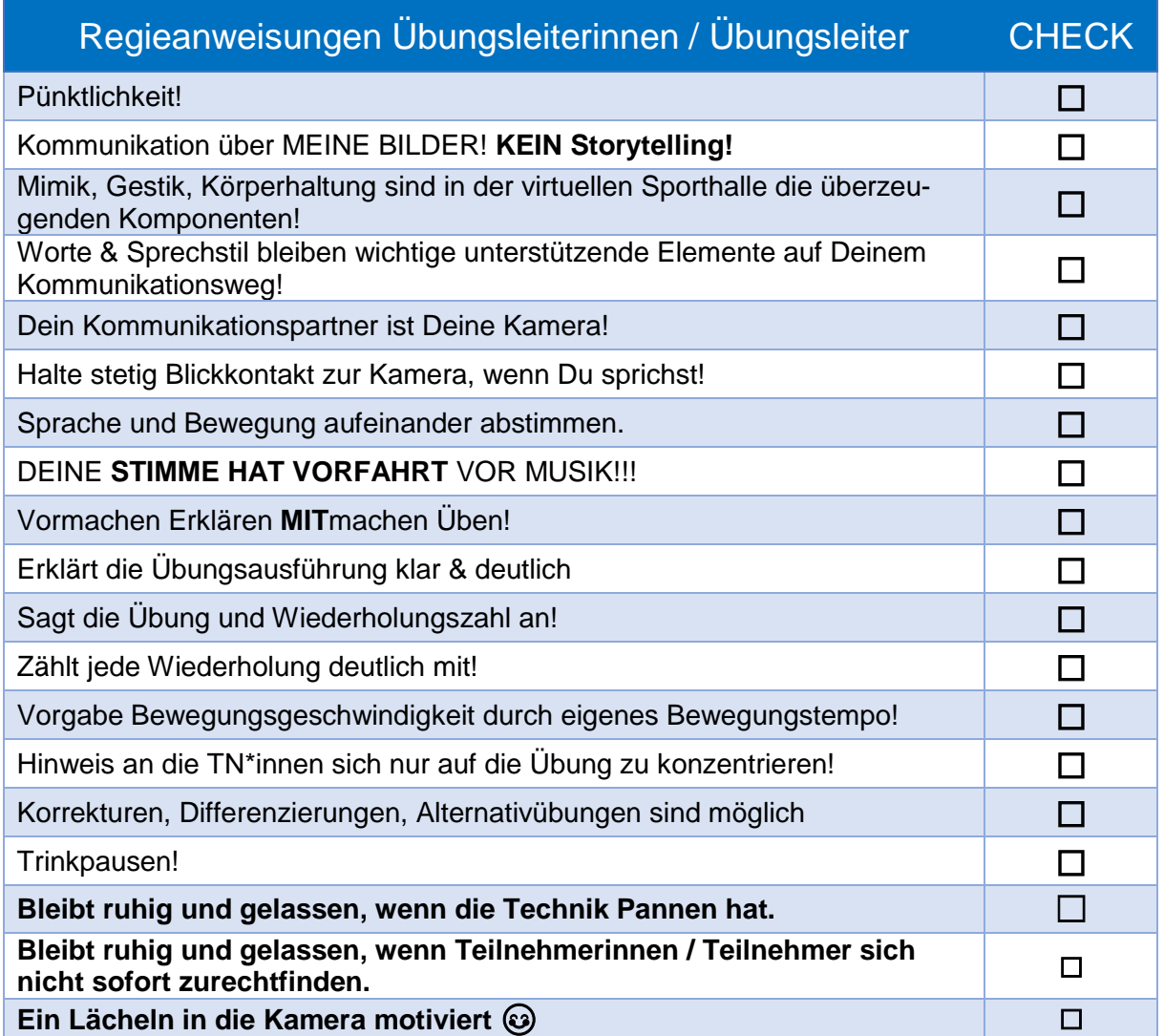

# <span id="page-25-0"></span>*Verhalten, Fragen der Teilnehmerinnen / Teilnehmer*

Teilnehmerinnen / Teilnehmer - Information

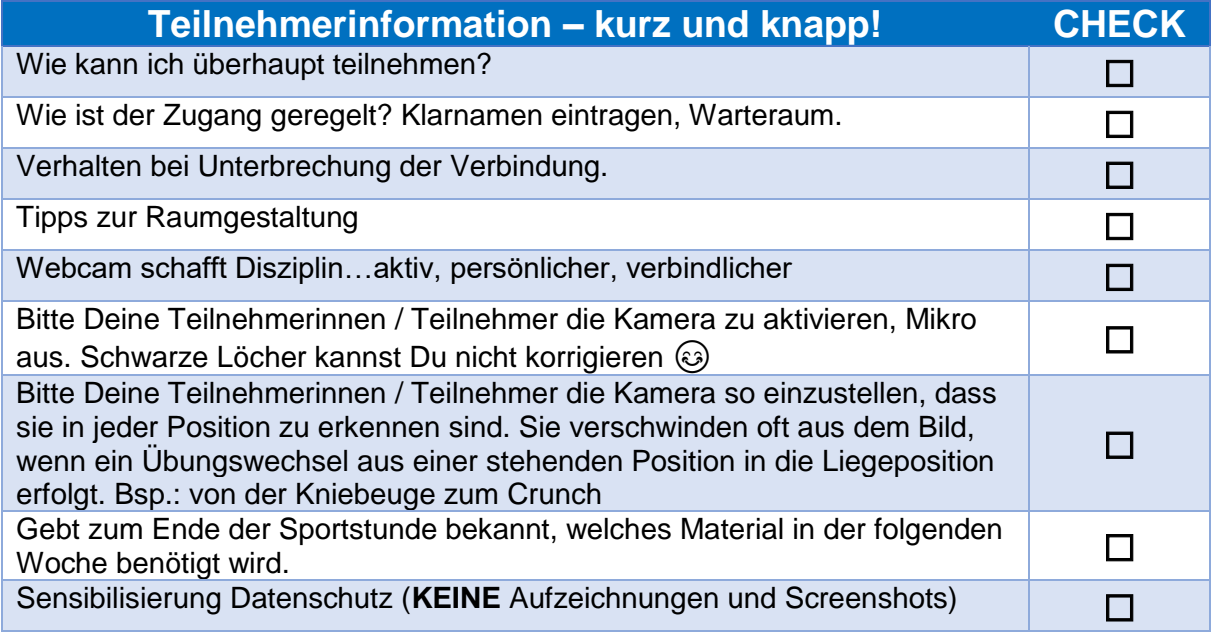

## <span id="page-26-0"></span>*GEMA - Einsatz von Musik*

Für das Einspielen von Musik sind nicht nur [rechtliche Hinweise](https://www.lsb-niedersachsen.de/mitglieder/gema) zu beachten.

Die meisten musikalischen Stücke sind urheberrechtlich geschützt und können daher nicht einfach verwendet werden. Die Nutzung muss hingegen erlaubt werden und ist meist mit Kosten verbunden.

#### **Hintergrundmusik bei Video- und Filmaufnahmen**

Grundsätzlich steht dem Hersteller eines geistigen Werkes das Urheberrecht zu. Ein Musikstück ist ein solches Werk. An das Urheberrecht knüpfen zahlreiche Einzelrechte an: zum Beispiel das Recht, das Werk aufzuführen, zu nutzen, zu verändern. Das Recht, ein Musikstück mit laufenden Filmaufnahmen zusammenzuführen, wird Synchronisationsrecht genannt und ist eine besondere Ausgestaltung des Urheberrechts. In der Regel werden Aufführungsrechte an die Verwertungsgesellschaften wie die GEMA übertragen. Das Synchronisationsrecht wird in der Regel dagegen nicht übertragen und verbleibt damit zunächst beim Urheber.

Unabhängig davon werden mit dem GEMA-Pauschalabkommen nur Musikaufführungen in den darin genannten Situationen und unter den darin beschriebenen Voraussetzungen abgegolten. Hierzu zählt demnach nicht die Synchronisation von Musik und Video zu einem Film. Insofern dürfte das Aufnehmen eines Tanzes und Hinterlegung mit der Musik, wie es bei der "Jerusalema Challenge" praktiziert wird, nicht mit dem GEMA-Pauschalabkommen des DOSB abgegolten sein. Vielmehr werden die Vereine sich mit dem Rechteinhaber in Verbindung setzen und mit diesem Verhandlungen führen müssen. Das bloße Abspielen der Musik ist dagegen – soweit die Voraussetzungen vorliegen – abgegolten (Lumer, 2021).

Weiterführender Informationen:

- [Handout zur Erstellung von Internet-Videos oder Live-Streams](https://www.vibss.de/fileadmin/Vereinsmanagement/Coronavirus/2020-04-16_Handout_zur_Erstellung_von_Online-Videos.pdf)
- [Auszug aus dem Pauschalvertrag1510320500](https://cdn.dosb.de/user_upload/www.dosb.de/medien/GEMA/2020/Pauschalvertrag__gueltig_ab_01.01.2020_.pdf)
- [GEMA und"virtuelle Trainingsangebote" vom 25. Mai 2020](https://www.lsb-niedersachsen.de/fileadmin/daten/dokumente/Grundsatzfragen/Anlage_-_Rundschreiben_v._25.05.2020_-_GEMA_und_virtuelle_Trainingsangebote_11_2020.pdf)

## <span id="page-27-0"></span>*Versicherungsfragen*

Der Landessportbund Niedersachsen e.V. bietet seinen Mitgliedsvereinen Rechts- und Versicherungsschutz. Einen ausführlichen Überblick erhaltet Ihr über die [Homepage](https://www.lsb-niedersachsen.de/mitglieder/versicherungsschutz-fuer-vereine) des Lan[dessportbundes](https://www.lsb-niedersachsen.de/mitglieder/versicherungsschutz-fuer-vereine) oder [VIBSS Vereinsmanagement.](https://lsb-niedersachsen.vibss.de/vereinsmanagement/versicherungen/sportversicherung/sportversicherung#c16043)

**TIPP:** In Bezug Sportunfälle im Online-Sport informiert Euch über den aktuellen Stand des Versicherungsschutzes ebenfalls über den Landessportbund.

## <span id="page-27-1"></span>*Zusammenfassung: Organisation*

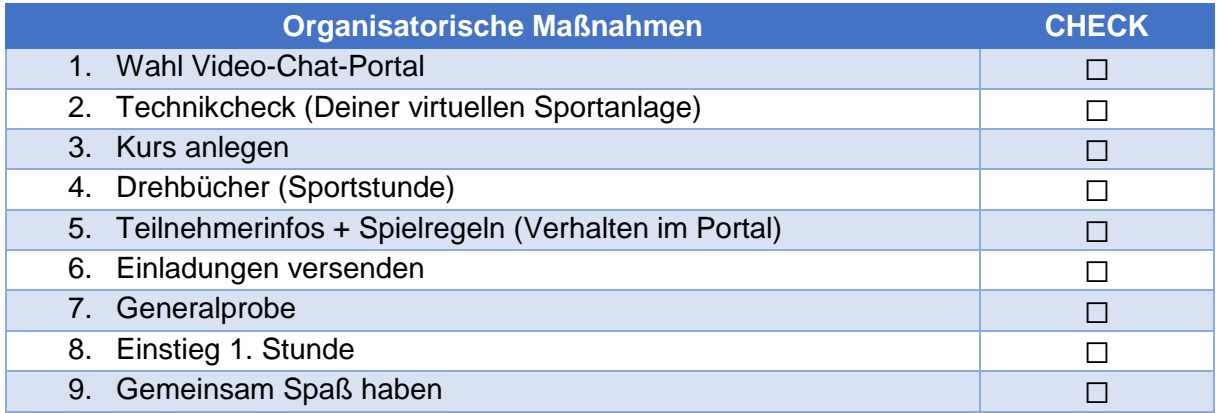

## <span id="page-27-2"></span>*Hinweise zum Handbuch*

Rechtliche Hinweise: Im Zweifel über den Landessportbund klären! Eingefügte Links im Text und Grafiken: Stand 25.03.2021

Dieses Handbuch, Checklisten u.v.m. sind auch im Padlet abrufbar: [https://padlet.com/lsb\\_bildung/onlinetraining\\_handbuch](https://padlet.com/lsb_bildung/onlinetraining_handbuch)

#### <span id="page-28-0"></span>*Literaturverzeichnis*

- ARAG (Ed.). (2021). Versicherungsschutz für Sportvereine rund um Corona. Retrieved April 18, 2021, from https://www.lsbniedersachsen.de/fileadmin/daten/dokumente/Akademie\_des\_Sports/Corona/ARAG\_Versic herung\_Coronavirus\_04\_20.pdf
- Bartmann, T. (2021). *Spiele und soziale Interaktionen für virtuelle Sportstunden*. Retrieved April 7, 2021, from https://padlet.com/tanjabartmann/dvov3prs25itjpel
- Bayerischer Rundfunk. (2021). *so geht Medien*. (B. Rundfunk, Editor) Retrieved März 26, 2021, from https://www.br.de/sogehtmedien/index.html
- BR Mediathek. (2021). *BR Mediathek*. (B. Rundfunk, Editor, & Bayerischer Rundfunk) Retrieved März 25, 2021, from https://www.br.de/mediathek/video/sportverletzungen-vermeiden-vorsichtmit-fitness-apps-av:5e88a106312468001af04a60
- BSN e.V. (n.d.). *Behindertensportverband Niedersachsen e.V.* Retrieved März 06, 2021, from https://www.bsn-ev.de/rehabilitation/rehabilitationssport/
- Deutschlandfunk Nova. (2017, Februar 28). *Deutschlandfunk Nova*. (D. -K. Rechts, Editor) Retrieved März 25, 2021, from https://www.deutschlandfunknova.de/beitrag/fitness-apps-imselbsttest-fuer-anfaenger-und-unsportliche-nicht-so-geeignet
- *Die 3 Punkt Beleuchtung - Grundlagen der Lichtsetzung* (2021). [Motion Picture]. Retrieved März 25, 2021, from https://www.youtube.com/watch?v=fV4ummbhI1U

Kaiser, B. (2020, August). *Wirkungsvolle Webinare und Onlineseminare gestalten* (1. Auflage ed.).

- Kirig, A., & Muntschick, V. (2017). *Workbook Sportverein 2030.* (S. T. e.V., Ed.) Frankfurt am Main: Zukunftsinstitut GmbH.
- Klais, J. (2020, April). *Handout zur Erstellung von Internet-Videos oder Live-Streams*. (L. N.-W. e.V., Editor) Retrieved März 18, 2021 , from https://www.vibss.de/fileadmin/Vereinsmanagement/Coronavirus/2020-04- 16 Handout zur Erstellung von Online-Videos.pdf
- König, B., & Böhme, S. (n.d.). Videokonferenzsoftware, Techn.Equipment inkl. Musiknutzung. *2021*. (Sportregion Oldenburger Münsterland e.V., Ed.)
- Landessportbund Niedersachen e.V. (2021). *Landessportbund Niedersachsen e:V.* Retrieved März 18, 2021, from https://www.lsb-niedersachsen.de/mitglieder/versicherungsschutz-fuer-vereine
- Landessportbund Niedersachsen e.V. (2021). *Landessportbund Niedersachsen e.V.* Retrieved März 06, 2021, from https://www.lsb-niedersachsen.de/themen/sportentwicklung/sport-undgesundheit/qualitaetssiegel
- Lang, J. (2021, März/April). Bewegen auf kleinem Raum Zu Hause oder im Onlinetraining. (M. &. Fachverlag, Ed.) *Ü-Magazin für Übungsleiterinnen und Übungsleiter*, pp. 26-27.
- Lumer, E. R. (2021, Februar 25). *VIBSS*. (L. Nordrhein-Westfalen, Editor) Retrieved März 12, 2021, from https://www.vibss.de/vereinsmanagement/aktuelles/detail/hintergrundmusik-beivideo-und-filmaufnahmen
- Niedersächsischer Turner-Bund. (2020). *Hinweise zur Umsetzung einer Live-Trainingsstunde per Videokonferenz*. (N. N. Truner-Bund, Editor) Retrieved März 25, 2021, from https://www.ntbwelt.de/fileadmin/user\_upload/02\_Vereinsservice/Downloads/Information en-Vereine Turnkreise/Corona/Arbeitshilfe Live-Trainingsvideos.pdf
- Niedersächsischer Turner-Bund. (2021). *Niedersächsischer Turner-Bund*. (N. Turner-Bund, Editor) Retrieved März 25, 2021, from https://www.ntbwelt.de/vereinsservice/sportvereintunsservice/online-sport.html

*SPOK - SportOnlineKartei*. (n.d.). Retrieved März 06, 2021, from https://www.lsb-spok.de/start

- *statista*. (2021). Retrieved März 25, 2021, from Anteil der Befragten, die kostenlose Online-Videos mindestens selten nutzen, in Deutschland in den Jahren 2015 bis 2019: https://de.statista.com/statistik/daten/studie/771102/umfrage/reichweite-von-kostenlosenonline-videos-in-deutschland/
- Thompson, W. R. (2020). *ACSMs Health & Fitness Journal*. (A. C. Medicine, Editor) Retrieved März 12, 2021 , from https://journals.lww.com/acsmhealthfitness/Fulltext/2021/01000/Worldwide Survey of Fitness Trends for 2021.6.aspx? context=FeaturedArticles&collectionId=1
- Übungsleiterinnen / Übungsleiter, Sportlerinnen / Sportler, & Eltern. (2021, März). Wie ist das Nutzungsverhalten von produzierten Videos oder eines Video-Streams im Vergleich zu Online-Live Angeboten? (G. Gehrmann, Interviewer)